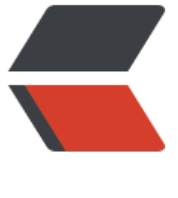

链滴

## docker [快速部](https://ld246.com)署 redis

- 作者:AlwaysBeFriday
- 原文链接:https://ld246.com/article/1573813208545
- 来源网站: [链滴](https://ld246.com/member/AlwaysBeFriday)
- 许可协议:[署名-相同方式共享 4.0 国际 \(CC BY-SA 4.0\)](https://ld246.com/article/1573813208545)

一般情况下,linux环境安装redis,需要编译安装,配置,启动服务等步骤,需要一点时间,而使用do ker进行redis部署,迅速简洁,过程也较为间单。 首先使用docker搜索redis [root@192]# docker search redis NAME DESCRIPTION STARS OFFICIAL UTOMATED redis **Redis is an open source key-value store that...** 6653 [OK] bitnami/redis Bitnami Redis Docker Image 106 OK<sub>1</sub> sameersbn/redis 1999 and 1999 and 1999 and 1999 and 1999 and 1999 and 1999 and 1999 and 1999 and 1999 and 1999 grokzen/redis-cluster Redis cluster 3.0, 3.2, 4.0 & 5.0 44 hypriot/rpi-redis Raspberry Pi compatible redis image 33 kubeguide/redis-master redis-master with "Hello World!" 28 rediscommander/redis-commander Alpine image for redis-commander - Redis man… 21 [OK] redislabs/redis Clustered in-memory database engine compatib… 19 redislabs/redisearch Redis With the RedisSearch module pre-loaded... 15 arm32v7/redis Redis is an open source key-value store that... 14 oliver006/redis exporter Prometheus Exporter for Redis Metrics. Supp... 10 webhippie/redis Docker images for Redis 10 OK] s7anley/redis-sentinel-docker Redis Sentinel 7 [19] 7 K] insready/redis-stat Docker image for the real-time Redis monitor… 7 [OK] arm64v8/redis Redis is an open source key-value store that... 5 rtoma/logspout-redis-logstash Logspout including Redis adapter for sending… 5 redislabs/redisgraph A graph database module for Redis 4 [OK] centos/redis-32-centos7 Redis in-memory data structure store, used a… 4 frodenas/redis A Docker Image for Redis 2 2 [19] [19] 2 [19] [19] 2 [19] 2 [19] 2 [19] 2 [19] 2 [19] 2 [19] 2 [19] 2 [19] 2 [19] 2 [19] 2 [19] 2 [19] 2 [19] 2 [19] 2 [19] 2 [19] 2 [19] 2 [19] 2 [19] 2 [19] 2 [19] 2 [19] 2 K] circleci/redis CircleCI images for Redis 2 2 [OK] wodby/redis **Redis container image with orchestration** 2 [OK] tiredofit/redis Redis Server w/ Zabbix monitoring and S6 Ove… 1 [OK]

cflondonservices/redis Docker image for running redis 0

xetamus/redis-resource forked redis-resource 0 OK]

iadvize/redis 0

使用第一个redis镜像

docker pull redis

下载完成后,查看镜像

[root@192]# docker images REPOSITORY TAG IMAGE ID CREATED SIZE redis latest 0f88f9be5839 11 days ago 95MB

## 使用该镜像声称容器

[root@192]# docker run --name olo -p 6379:6379 -v /data/program/docker\_redis:/data/prog am/docker\_redis -d redis redis-server /data/program/docker\_redis/redis.conf appendonly yes

run, 生成一个容器

--name, 容器名

-p, 端口映射, 即将容器的端口6379映射到主机的端口6379, 当访问主机6379时, 即会连接到该容 的6379

-v,文件路径映射,主机目录/data/program/docker\_redis,映射到容器目录/data/program/dock r\_redis

-d,后台运行

redis, 使用该镜像

redis-server /data/program/docker\_redis/redis.conf, 启动redis服务器, 使用该目录下的redis.co f配置表

----appendonly yes,开启持久化

然后, 就可使用

[root@192]# docker exec -it olo redis-cli

或直接使用

[root@192]# redis-cli 127.0.0.1:6379> select 4 **OK** 127.0.0.1:6379[4]>

即可连接到该redis数据库,数据存放路径以及日志路径可在redis.conf中进行配置。

综上,一共需要3步,

1.下载镜像

2.配置需要映射文件和redis.conf

3.生成容器

然后即可使用redis数据库